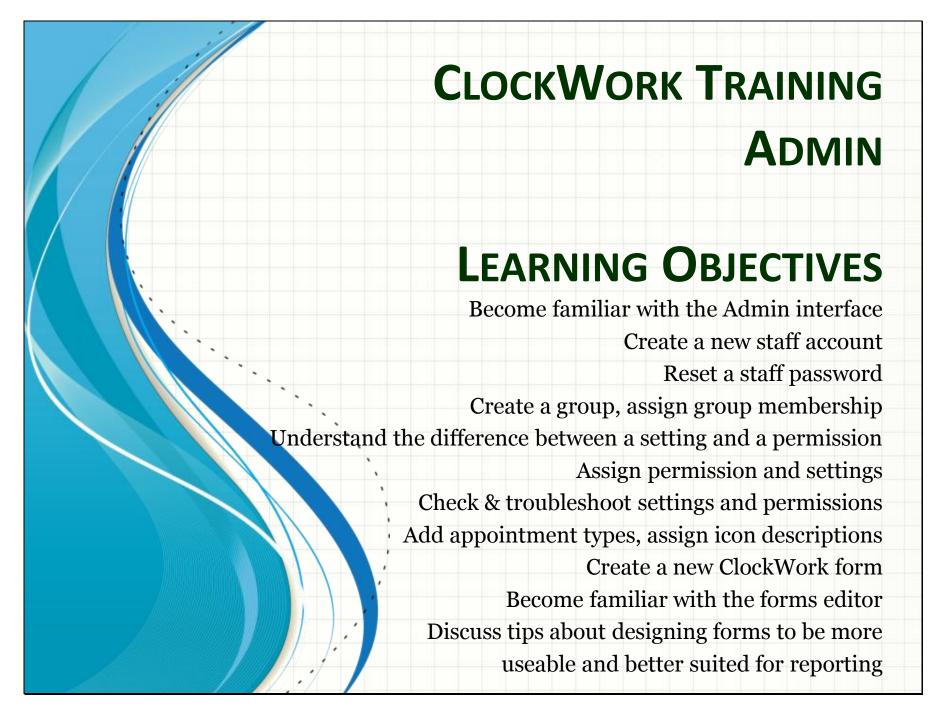

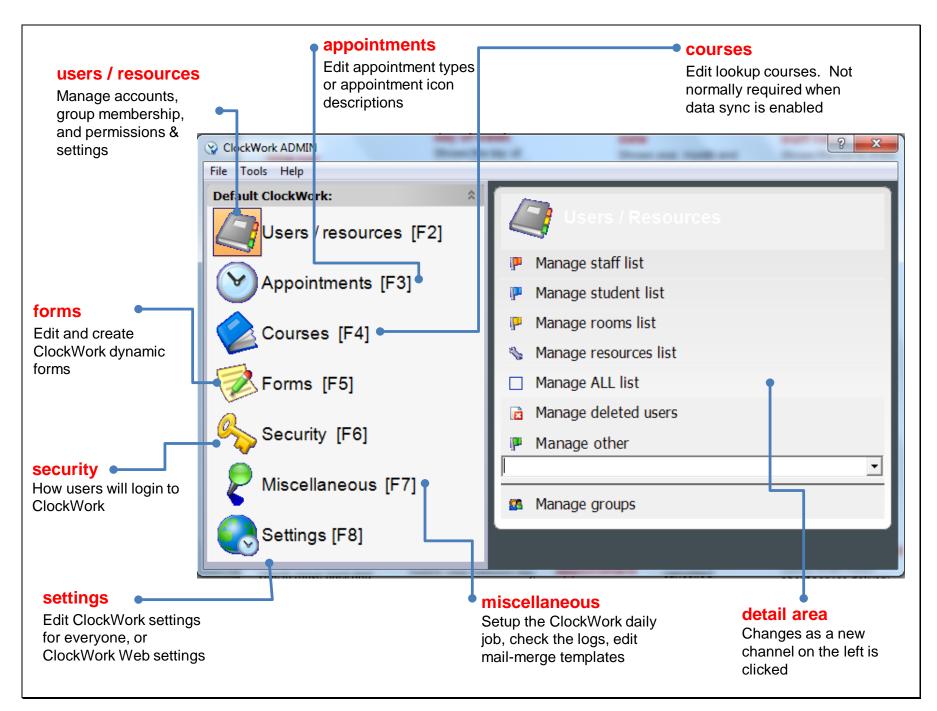

### Create a staff account

- Click on "Manage staff list"
- Click "Add new staff"
- Fill in the staff member's name & username, and select a password for them
- Check "User must change password in the next login"
- (note that you are able to create an account without a password no one will be able to login until you set a password)

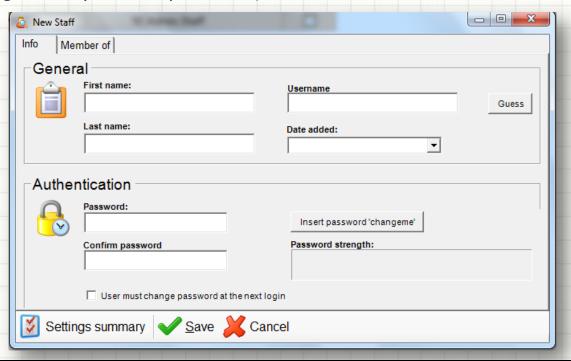

# Re-setting a staff password

- Click "Manage staff"
- Double-click on the staff name
- Type a new password in both password boxes
- Ensure that "User must change password at next login" is checked
- Click "Save"

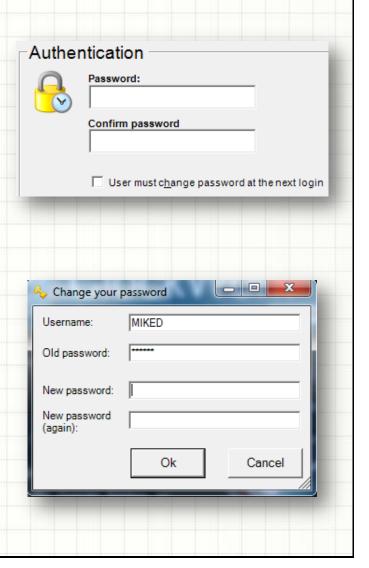

### User account notes

- Staff, students, rooms and resources are all user objects in ClockWork
- Group membership decides what type of object each account is
- The built-in groups/roles are admin, staff, students, rooms, resources
- Groups can be used for organizational purposes, or to assign settings & permissions, or for both
- All deleted accounts in ClockWork can be restored using the admin interface

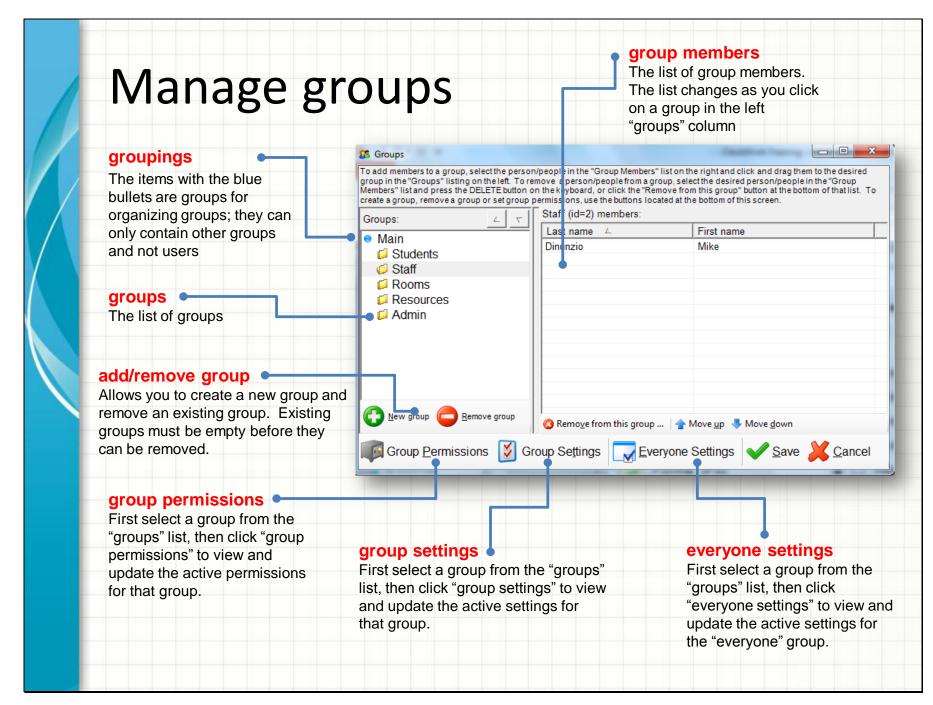

## Adding a group

- Click "New group"
- Enter a group name
- Optionally enter a "Grouping". The grouping will become a new container for the group if it doesn't already exist

 Un-check "available for users to choose..." if you do not want staff to see this in the groups list in ClockWork. You may not want it visible if this is strictly a group

meant for permissions / settings.

Students Staff Groups Rooms Appt. types 9:30 Resources Rooms Staff 10:30 Students Free search

Main

Please enter the group information and click the 'OK' button:

Available for users to choose people/rooms/resources from (for viewing schedules,

Group name: New Group

adding to appointments)

Save X Close

Grouping:

# **Settings and Permissions**

- Permissions are high-level, "broad-strokes", yes or no options
- Settings are more detailed and may provide more detail than a simple yes or no. For example, a setting may indicate which reports a user is allowed to run, where a permission would indicate whether or not the user is allowed to run any reports.
- Settings and permissions can be set on groups or directly on users
- It's a better long-term management strategy to set permissions and settings on groups rather than on users
- Setting and permission priority ordering is as follows (from highest to lowest): user, group, everyone, default.

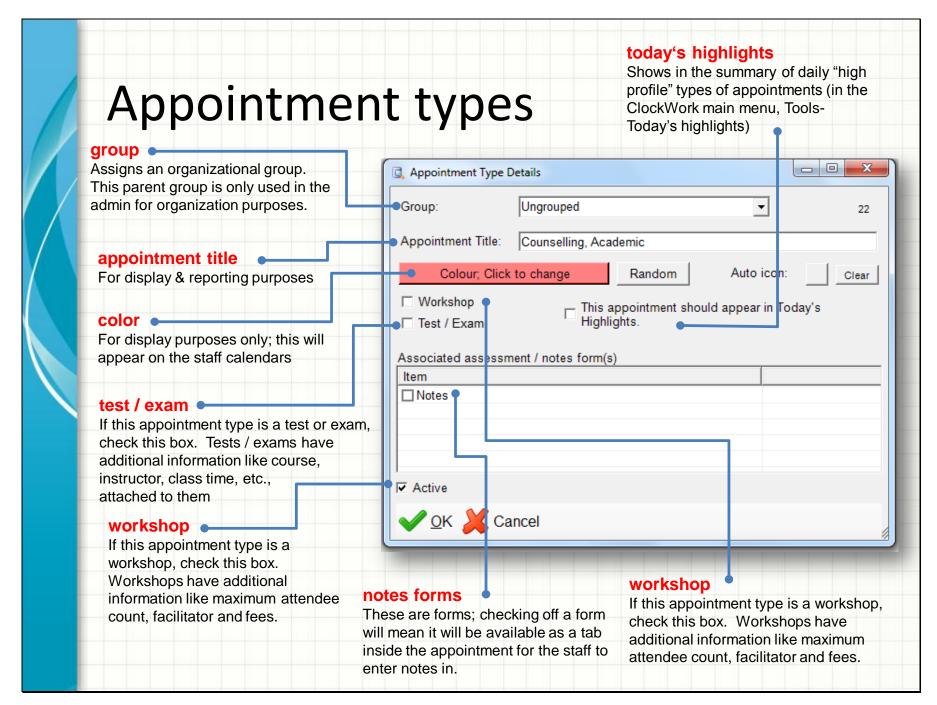

# Creating a new form

- Click Forms, then Manage forms
- Click "Add new form" at the bottom left
- Select the type of form you would like to create:
  - Per student: each student gets one form. Useful for the intake / registration form, and most common type of form
  - Per appointment: each student gets a new form for each appointment
  - Per date: you can add a new blank form for the student any time you like; the forms are date stamped. Useful for bursary applications, requests for referrals.
  - Anonymous: data is not attached to the student. Highly confidential data can be stored and reported on, without any risk associated
  - Survey / evaluation: you can send a link out through batch email to students. Students can follow the link and fill out the form. You can report on the data through ClockWork reports.
  - Staff per date: Each staff gets a single screen with fields of data for each date
  - Instructor per date: used for the test booking form the instructor fills in with information about an upcoming test or exam

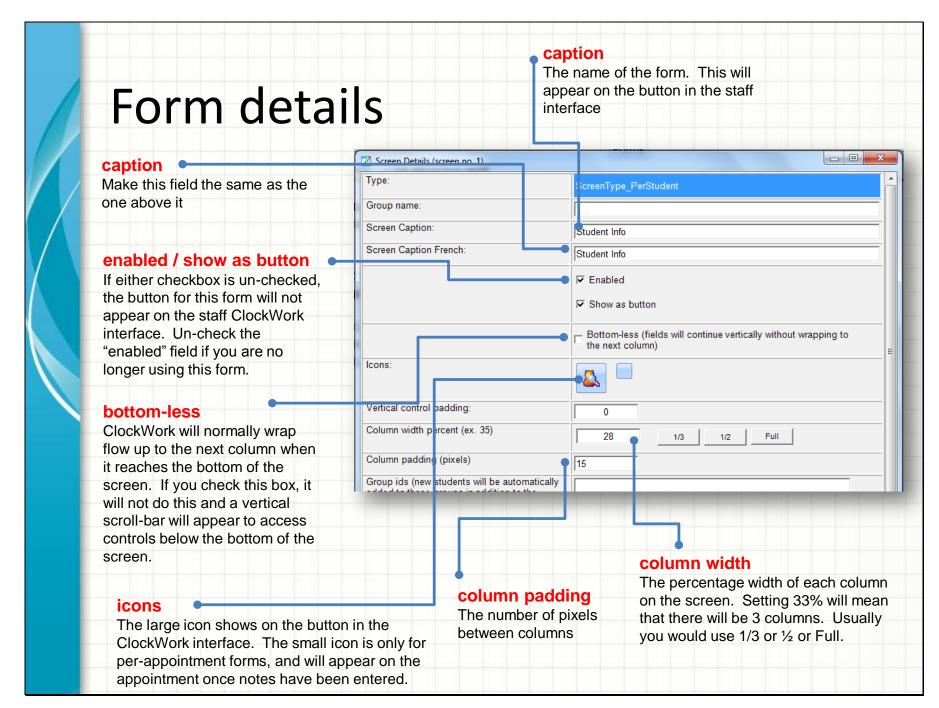

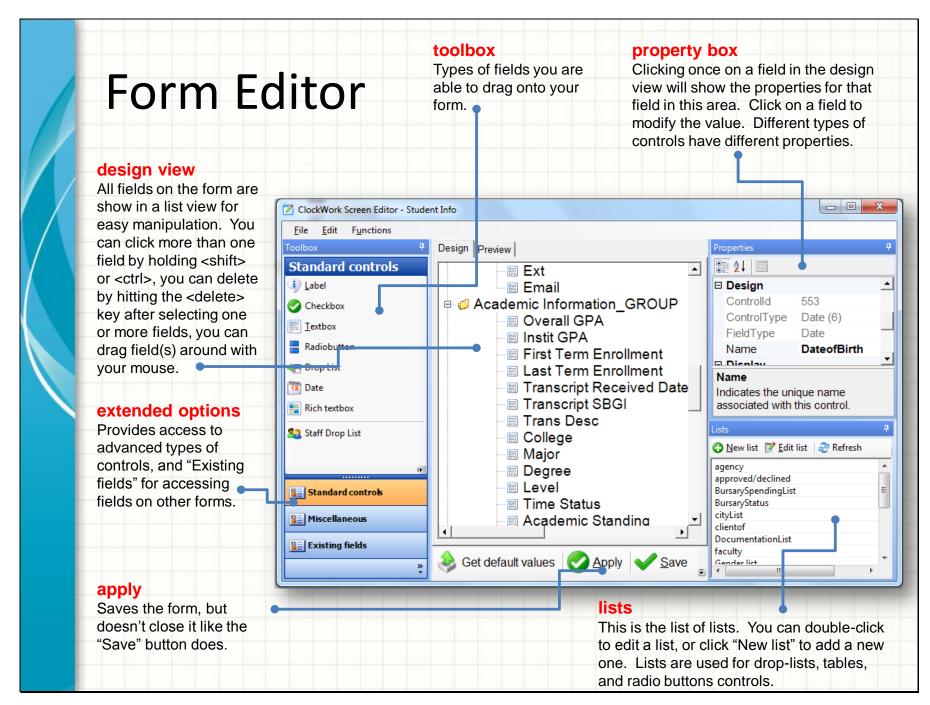

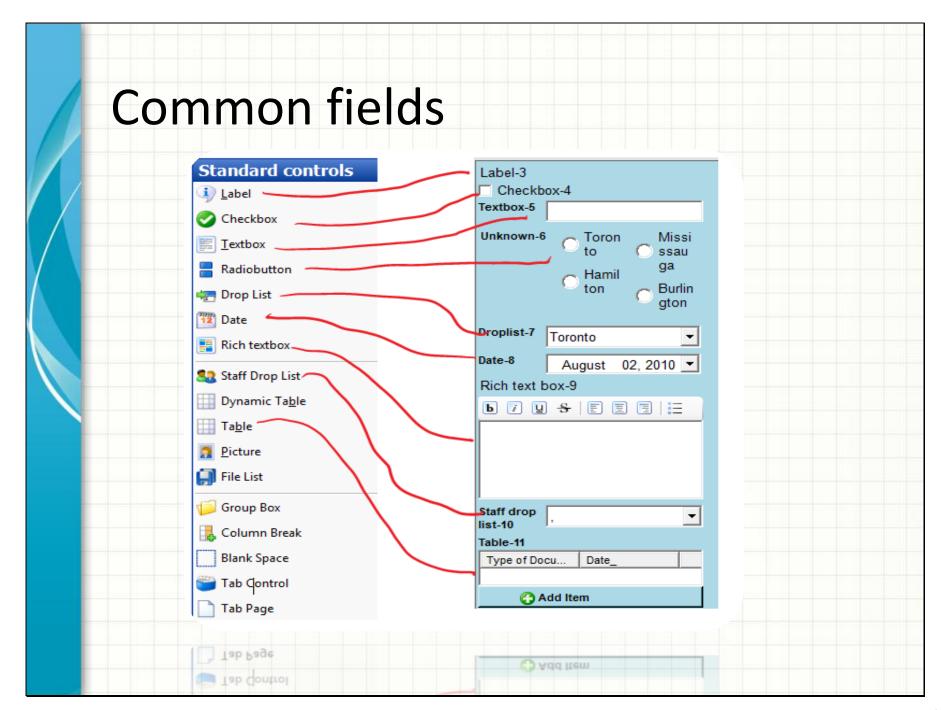